*FÉVRIER 2022*

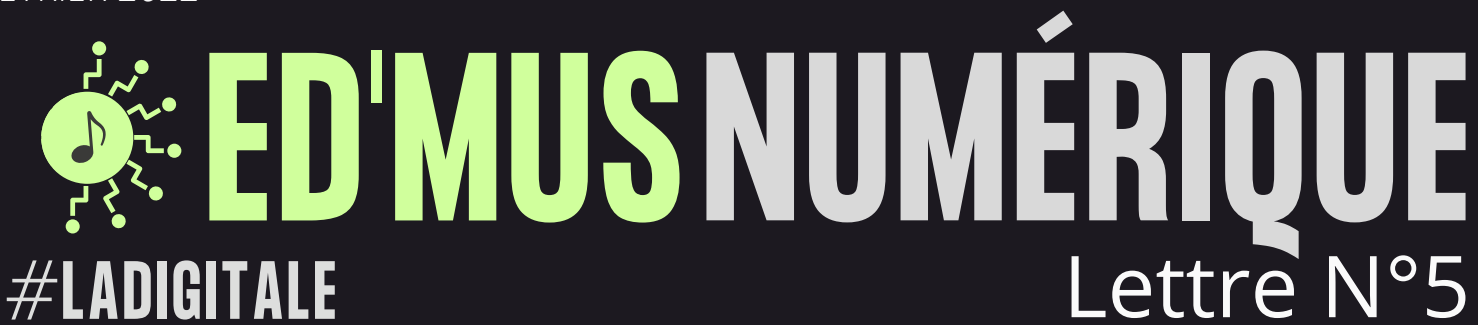

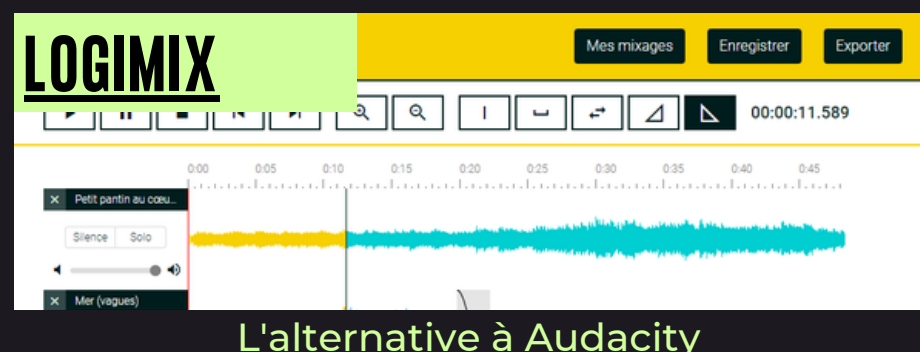

[C](https://filesender.renater.fr/)réation de mixages audio Découpage de fichiers audio Conversion de vidéos MP4 en fichiers audio Banque de sons intégrée sous licence Creative Commons

*Logiciel [multiplateforme](https://filesender.renater.fr/) (Windows, macOS et Linux)*

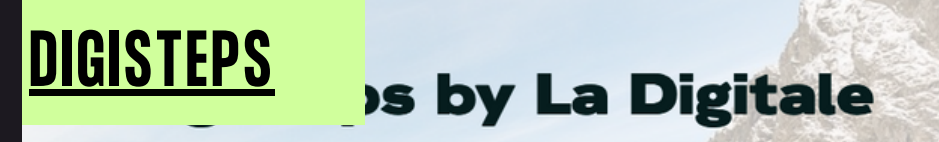

Digisteps permet de créer des parcours pédagogiques en ligne.

**CRÉER UN PARCOURS** 

## Créer des parcours [pédagogiques](https://filesender.renater.fr/) simples à partager

L'outil permet ainsi d'agréger, au sein d'une même page, différents ingrédients [pédagogiques](https://filesender.renater.fr/) :

[De](https://filesender.renater.fr/)s séances en [présence](https://filesender.renater.fr/) ou à distance [De](https://filesender.renater.fr/)s [documents](https://filesender.renater.fr/) et des médias (fichiers et li[e](https://filesender.renater.fr/)ns[\)](https://filesender.renater.fr/) [D](https://filesender.renater.fr/)es activités et des [exercices](https://filesender.renater.fr/) (fichiers et liens) [D](https://filesender.renater.fr/)es [évaluations](https://filesender.renater.fr/) (fichiers et liens).

Les parcours générés avec Digisteps peuvent servir de fil conducteur lors d'une formation ou d'une séquence [pédagogique.](https://filesender.renater.fr/)

Les étapes sont visibles par défaut par tous les [apprenants,](https://filesender.renater.fr/)<br>mais il est possible de les masquer et de les rendre disponibles *au fur et à mesure de l'avancée dans le parcours*

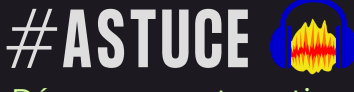

Découpage automatique d'une piste en plusieurs fichiers audios sous AUDACITY:

- Insérez une piste marqueurs depuis le menu "Pistes"

- Posez des marqueurs, aux endroits où vous souhaitez "marquer" une découpe*. (Les noms donnés aux marqueurs serviront aussi pour le nom des fichiers audios.)*

*- "Fichier"---"Exporter"---"Export multiple"*

[@edmus\\_OrlTours](https://twitter.com/edmus_orltours?lang=fr) *M.BARON - Cliquez sur le bouton "Exporter" et voilà !*

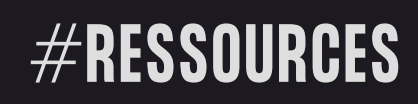

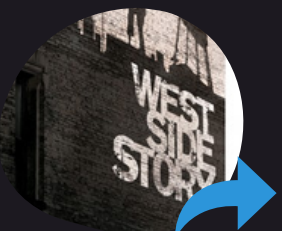

## [DOSSIER](https://www.zerodeconduite.net/film/west-side-story-spielberg) PÉDAGOGIQUE WEST SIDE STORY

*25 pages d'exercices pour étudier le film en Anglais et en Éducation musicale.*

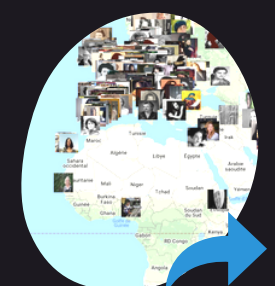

## CARTE [INTERACT](https://svmusicology.com/mapa/?lang=en)IVE

*Carte interactive sur laquelle vous retrouverez des compositrices du monde entier*

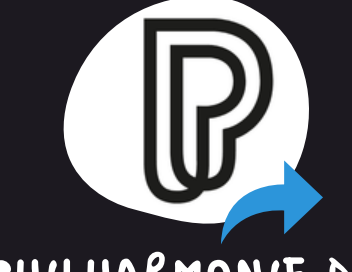

## [PHIL](https://audionautix.com/)HARMONIE DE PARIS

*Collection du Musée: Retrouvez des portraits de facteurs d'instruments, des histoires d'instruments ainsi que des fiches descriptives complètes.*